**ScrapPad Patch With Serial Key Free Download (Latest)**

## [Download](http://evacdir.com/camelback.esky?U2NyYXBQYWQU2N=/goosenecks/ZG93bmxvYWR8Nkk4YjNod2ZId3hOalUwTlRJeU1URXdmSHd5TlRjMGZId29UU2tnY21WaFpDMWliRzluSUZ0R1lYTjBJRWRGVGww/ivanovsky.qintar.rejoice)

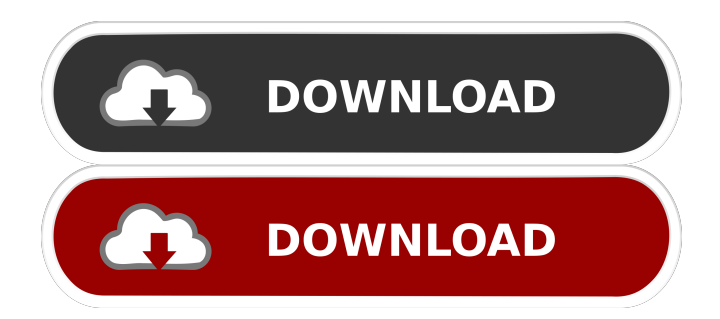

## **ScrapPad Download [Mac/Win] 2022 [New]**

ScrapPad Crack Free Download is a simple but powerful application. It is the perfect application to keep track of notes, messages, ideas, to-do lists, files, web sites, passwords, and more. ScrapPad is designed to work on multiple monitors and to use multiple ScrapPads simultaneously. You can do everything with ScrapPad that you would do with regular paper. ScrapPad is as convenient as scrap paper. Simply click on the icon in the tray and start typing. It does everything else. Your ScrapPads stay exactly where you left them, even when you reboot your computer. ScrapPad consists of a program manager called ScrapPad Contents, which sits in the tray. ScrapPad Contents allows you to launch as many ScrapPads as you like, or quickly open existing ScrapPads. Here are some key features of "ScrapPad":

**ESmart Rename the current ScrapPad. Smart Rename** will automatically rename the current ScrapPad to the first line of text in the ScrapPad or to any highlighted text (up to the first valid phrase of a filename). **PSet** custom options **P**rint the current ScrapPad **P**Restore the default options **E**Set an alarm for the current ScrapPad **Example 3** Set a password for the current ScrapPad **Example 3** Set an expiration date for the current ScrapPad **Net a** custom image for the current ScrapPad **Net** the background color for the current ScrapPad **Net** the default background color  $\sqrt{2}$ Set the default font and color for the current ScrapPad **E**Set the default size of a new ScrapPad **Example 13 Set the default foreground color of a new ScrapPad Example 13 Set the default size of a new ScrapPad Example 18 Restore the** default background color **PRestore** the default font and color **PRestore** the default size of a new ScrapPad **Restore the default size of a new ScrapPad Restore** 

the default foreground color of a new ScrapPad **Assault** for icon for the current ScrapPad **Assaure 1.** Current ScrapPad with the Windows taskbar **E**nable/Disable editing for the current ScrapPad  $\bullet$ 

**ScrapPad Crack Torrent [Updated-2022]**

This macro is the easiest way to get from Microsoft Word to ScrapPad. Simply use your Keyboard to bring up the ScrapPad Keyboard Shortcuts dialog. Press F6 to enter the macro. For more information on Keyboard Shortcuts, click here. To delete a macro, highlight the macro you want to delete, then press Delete on your keyboard. On the Keyboard Shortcuts dialog, click the More button. This dialog is a little easier to use. Click the Add button. In the Start with drop-down list, select Word and press OK. In the Items text box, enter the macro you

want to use. To use a different keyboard shortcut, select another macro and press OK. For example, if you want to use F4, choose an F4 macro and press OK. The Keyboard Shortcuts dialog only works for the Microsoft Word application. Special words in the macro below will be replaced with whatever text is highlighted in the current ScrapPad. Only the following words will be replaced:  $[$ ScrapPad **?** ScrapPadContents ?

ScrapPadContentsApplication To customize the macro, you can change the keyboard shortcut or add a macro to the following list:  $\mathbb{Z}$  Copy the ScrapPad to the Windows Clipboard  $\boxed{?}$  Start the ScrapPad application  $\boxed{?}$  Run the ScrapPadContentsApplication **a** Select the first line of text in the ScrapPadContentsApplication  $\mathbb{Z}$  Select the second line of text in the ScrapPadContentsApplication  $\boxed{?}$ Select the third line of text in the ScrapPadContentsApplication **a** Select the fourth line of

text in the ScrapPadContentsApplication  $\mathbb{Z}$  Select the fifth line of text in the ScrapPadContentsApplication  $\mathbb{R}$ Select the sixth line of text in the ScrapPadContentsApplication **a** Select the seventh line of text in the ScrapPadContentsApplication **a** Select the eighth line of text in the ScrapPadContentsApplication  $[$ Select the ninth line of text in the ScrapPadContentsApplication **a** Select the tenth line of text in the ScrapPadContentsApplication  $\mathbb{Z}$  Select the eleventh line of text in the ScrapPadContentsApplication ■ Select the twelfth line of text in the ScrapPadContentsApplication **a** Select the thirteenth line 77a5ca646e

**ScrapPad Crack + [Mac/Win]**

ScrapPad is a ScrapPad Application. A ScrapPad is a way to easily, quickly, and conveniently capture short notes, messages, ideas, or just about anything you can type. ScrapPad is as convenient to use as a piece of scrap paper. Simply click on the icon in the tray and start typing. It does everything else. Your ScrapPads stay exactly where you left them, even when you reboot your computer. ScrapPad consists of a program manager called ScrapPad Contents, which sits in the tray. ScrapPad Contents allows you to launch as many ScrapPads as you like, or quickly open existing ScrapPads. Here are some key features of "ScrapPad":  $[$ Smart Rename the current ScrapPad. Smart Rename will automatically rename the current ScrapPad to the first

## line of text in the ScrapPad or to any highlighted text (up

to the first valid phrase of a filename).  $\mathbb{Z}$  Rename the current ScrapPad to any name  $[$ ] Erase the current ScrapPad  $\boxed{?}$  Disable editing for the current ScrapPad  $\boxed{?}$ Make the current ScrapPad automatically start up when Windows starts  $\Omega$  Make the current ScrapPad always stay on top  $\overline{?}$  Set custom options  $\overline{?}$  Set the background color for the current ScrapPad  $\mathbb{Z}$  Set the default background color  $\mathbb{Z}$  Set the font and color for the current ScrapPad  $\mathbb{Z}$ Set the default font and color  $\boxed{?}$  Set the default size of a new ScrapPad  $\boxed{?}$  Restore the default options  $\boxed{?}$  Set an alarm for the current ScrapPad  $\overline{?}$  Print the current ScrapPad ScrapPad Specifications: **a** ScrapPad is an Addin for Windows  $XP$  and Windows Vista  $\boxed{?}$  ScrapPad works with Windows 98, Windows 2000, Windows ME, Windows XP, Windows Vista  $\mathbb{Z}$  ScrapPad is the only, "ScrapPad" program that captures and saves all your text,

in an easy-to-use file format  $\overline{?}$  ScrapPad captures text in the same way a paper pad does, whether you type on the computer or on paper  $\boxed{?}$  ScrapPad runs in the Windows System Tray as a program that you launch using the "start menu" (at the

**What's New In ScrapPad?**

**EX** Create a new ScrapPad by clicking on the icon in the tray  $\mathbb{Z}$  Create a new ScrapPad by typing a filename in the ScrapPad window **<u>n</u>** Create a new ScrapPad by clicking on the filename in the ScrapPad window  $\mathbb{Z}$  Copy the contents of the current ScrapPad into a new ScrapPad  $\boxed{?}$ Erase the current ScrapPad  $\boxed{?}$  Create a new ScrapPad by clicking on the file in the ScrapPad window  $\boxed{?}$  Create a new ScrapPad by clicking on the folder in the ScrapPad window  $\mathbb{Z}$  Make the current ScrapPad start up when

Windows starts **7** Move the current ScrapPad to the top of the screen  $\boxed{?}$  Make the current ScrapPad always stay on top  $\boxed{?}$  Set the title of the current ScrapPad  $\boxed{?}$  Set the font and color for the current ScrapPad  $\mathbb{Z}$  Set the default size of a new ScrapPad  $\boxed{?}$  Set the default font and color  $\boxed{?}$ Set the default size of the ScrapPad window <sup>?</sup> Set the default background color  $\boxed{?}$  Set the background color for the current ScrapPad  $\mathbb{Z}$  Set the background color for the current ScrapPad (v2.0)  $\boxed{?}$  Set the background color for the current ScrapPad (v2.1)  $[$ ] Save the current ScrapPad **E** Restore the default options **E** Toggle the current ScrapPad on or off  $\boxed{?}$  Toggle the current ScrapPad off (will disable editing and deleting)  $\boxed{?}$  Stop the current ScrapPad  $\overline{?}$  Open the currently open ScrapPad  $\overline{?}$  Show the current ScrapPad in the taskbar  $\mathbb{Z}$  Show the current ScrapPad in the tray  $\mathbb{Z}$  Set an alarm for the current ScrapPad **?** Print the current ScrapPad **?** Open the

current ScrapPad Usage: **n** Click on the ScrapPad icon to start a new ScrapPad or open the current ScrapPad  $\boxed{?}$ Click on the ScrapPad icon and type a name for a new ScrapPad  $\overline{?}$  Click on the ScrapPad icon and type a filename for a new ScrapPad  $\overline{?}$  Click on the ScrapPad icon and click on the file in the ScrapPad window to start a new Scrap

**System Requirements:**

RAM: 8 GB RAM is recommended. HARD DISK: Free disk space is 4 GB. OPERATING SYSTEM: Microsoft Windows 10, 8.1, 8, 7, Vista and XP are supported. MEMORY: OpenGL 1.3 is supported. INTERNET CONNECTION: Internet connection is required to install and run the game. APPLICATIONS: The game can be played using DirectX and OpenGL. GET YOUR PC PUMPED! Join the Game PLOT:

## Related links:

<https://www.pteridoportal.org/portal/checklists/checklist.php?clid=6881> <https://cloudxmedia.com/abylon-logon-sso-home-3-0-2-keygen-download-final-2022/> <https://foame.org/?p=4068> [http://imbnews.com/wp-content/uploads/2022/06/Windows8\\_StartMenu.pdf](http://imbnews.com/wp-content/uploads/2022/06/Windows8_StartMenu.pdf) <https://hqpeptides.com/wp-content/uploads/2022/06/KSProjectPlanner.pdf> <https://okinawahousingportal.com/portraiture-updated-2022/> <https://www.goldenglowyoga.ie/regex-file-searcher-crack-download/>

<https://u.pokerpt.com/2022/06/WinROX.pdf> <https://salty-chamber-89334.herokuapp.com/Pfyshnet.pdf> <http://giovanimaestri.com/?p=4005>